# Lecture Recording with Microsoft PowerPoint, Zoom, and Camtasia

Learning and Teaching Support Team Faculty of Forestry, UBC

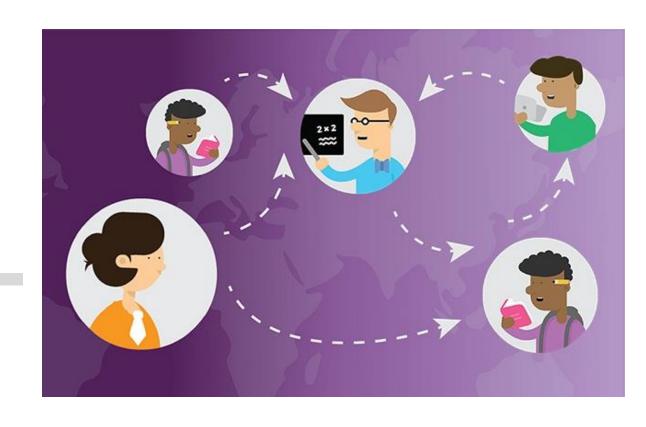

# Record Slides using Microsoft PowerPoint

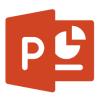

- Under "Slide Show", click "Start Recording from Beginning..." or "Start Recording from Current Slide..."
- If you cannot find the recording option, check out the recording tab of the ribbon
  - File → Options → Customize Ribbon → Slide Show → Set Up → Record Slide Show

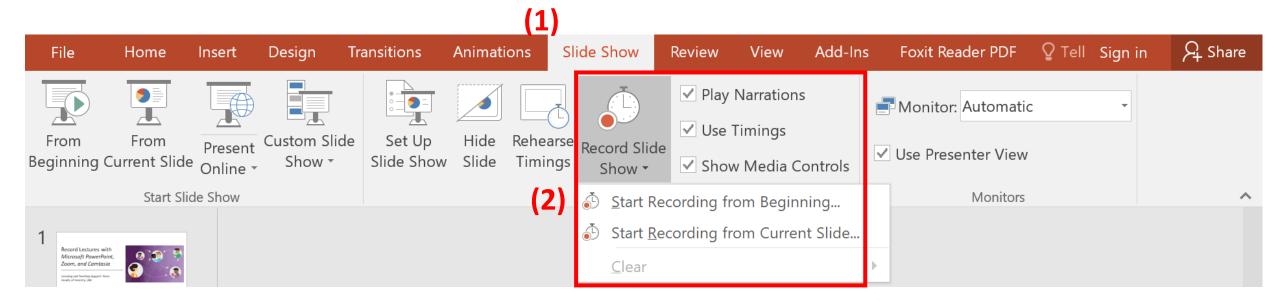

# Record Slides using Microsoft PowerPoint

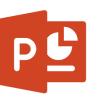

- After you finish recording your slides:
- You can save your file as PowerPoint Slides (\*.pptx)
  - Can be directly uploaded to Canvas
- Or save as video files (\*.mp4, \*.wmv)
  - Need to upload to Kaltura in Canvas

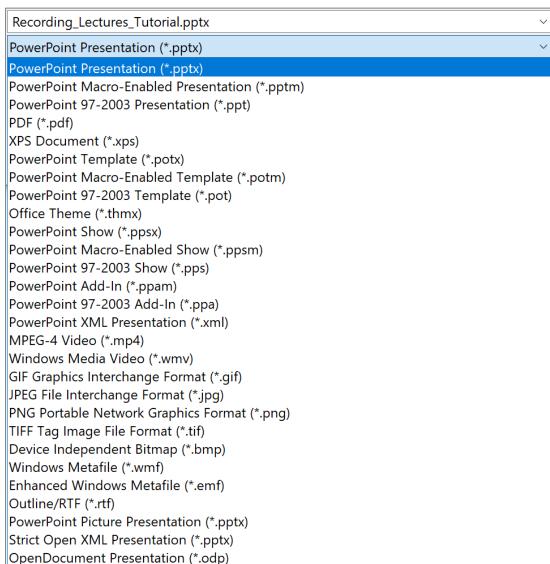

## Record Screen using Zoom

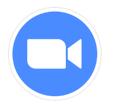

- At the bottom panel, click "Record"
- Choose "Record on this Computer" or "Record to the Cloud"
- If you use "Record on this computer", then the file will be automatically saved on your computer in the zoom folder
- If you use "Record to the Cloud", your recorded files will be uploaded to "Cloud Recordings"

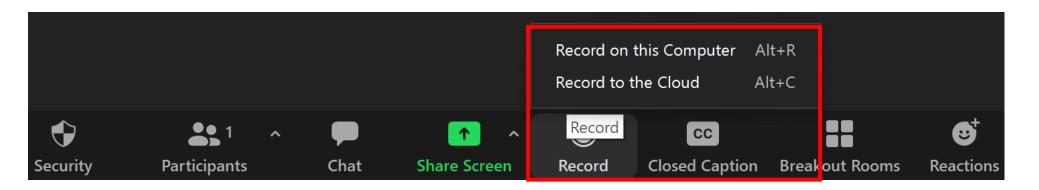

## Record Screen using Zoom

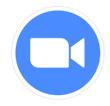

- When the recording is finished, click "Stop" and click "Yes" to confirm the recording
  - You can access your recordings through the zoom web portal
  - https://ubc.zoom.us/

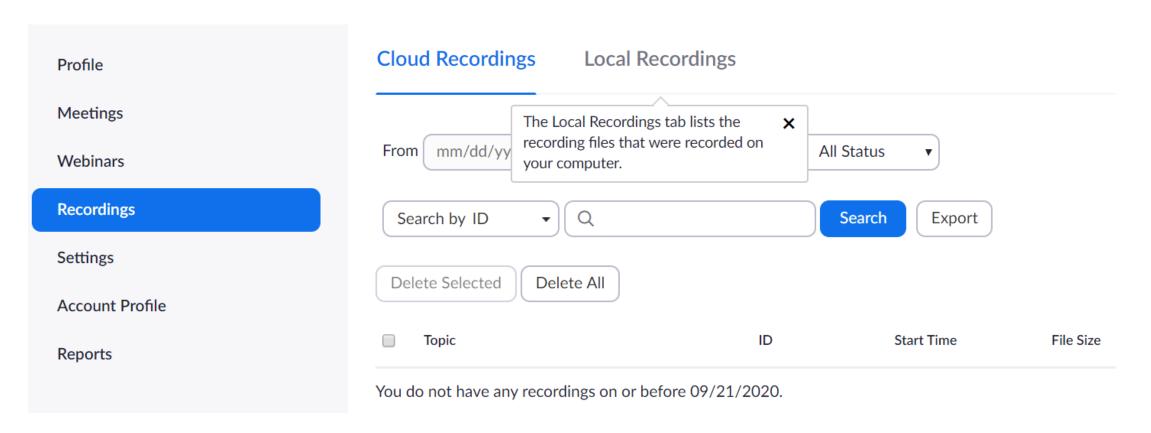

# Record Screen using Camtasia

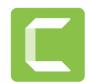

- On the top of the tools panel, click "Record"
- You can customize the settings of the screen recording
  - e.g. camera off/on
- Finish recording by clicking the "Stop" button

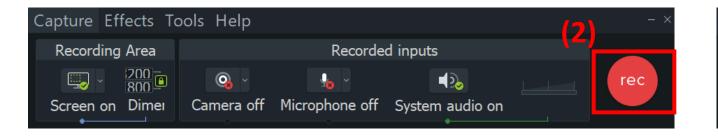

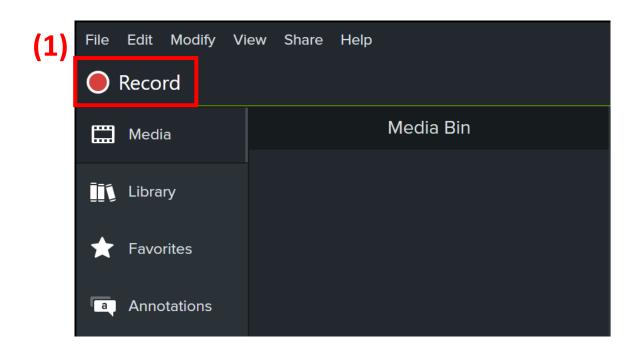

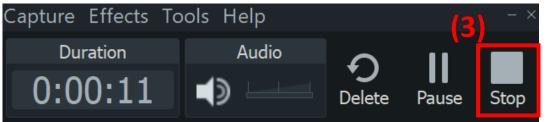

# Record Screen using Camtasia

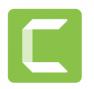

#### After finish recording the screen:

- You can edit the files in Camtasia as well (e.g. change length, add visual effects, etc.)
- To save the files as MP4:
  - Share → Local File → choose the resolution of the output video (e.g. 480p, 720p, 1080p)

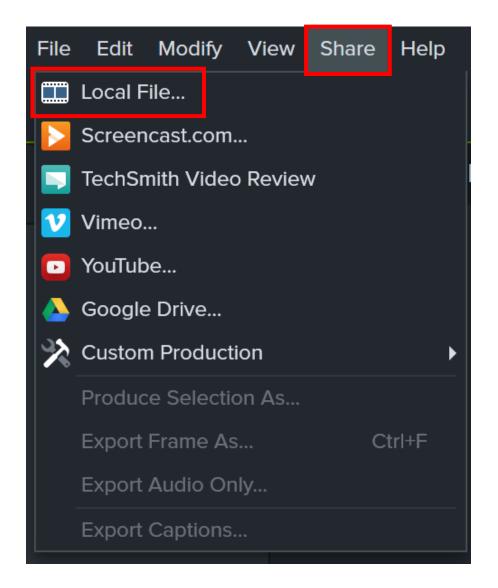

## **Upload the Recorded Lectures to Canvas**

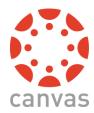

- Upload the PowerPoint Slides
  - Files → Upload
  - Modules → Link the slides to the specific section
  - Space limit: 4.2 GB
- Upload the video file using Kaltura
  - My Media → Add New → Media
    Upload
  - Can also edit the video within Kaltura

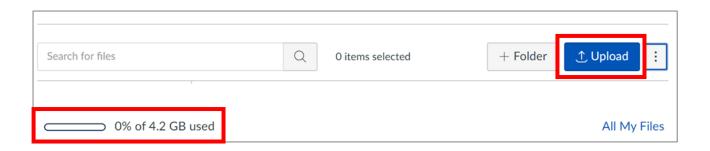

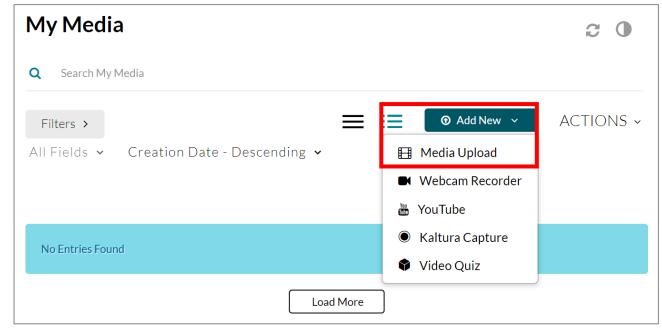

## **Helpful Links**

- Recording Lectures with Microsoft PowerPoint:
  - <a href="https://support.microsoft.com/en-us/office/record-a-slide-show-with-narration-and-slide-timings-0b9502c6-5f6c-40ae-b1e7-e47d8741161c">https://support.microsoft.com/en-us/office/record-a-slide-show-with-narration-and-slide-timings-0b9502c6-5f6c-40ae-b1e7-e47d8741161c</a>

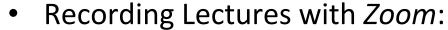

- http://tuftsedtech.screenstepslive.com/s/19028/m/94934/l/1213459-how-can-i-record-with-zoom
- Recording Lectures with Camtasia:
  - https://www.techsmith.com/tutorial-camtasia-record-edit-share.html

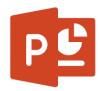

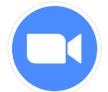

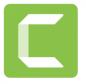